## **How to Add a Refund Account on MyUI**

- **1. Navigate to [http://MyUI.uiowa.edu](http://myui.uiowa.edu/)**
- **2. Login to your MyUI account using your HAWKID and password**
- **3. Click on "FINANCIAL AID & BILLING" at the top of the page**

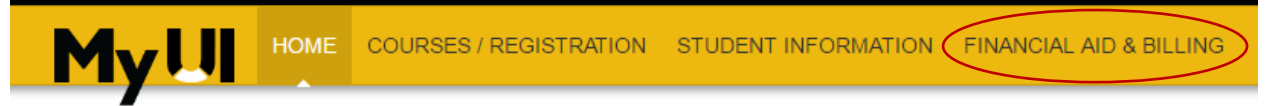

**4. Click on "Bank Information – Refund Account" link**

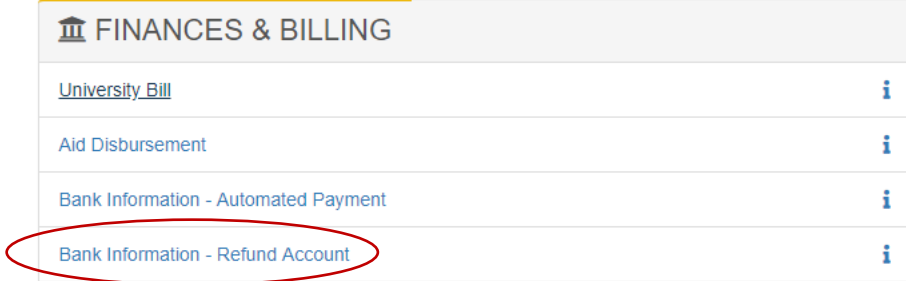

**5. Select an account from the drop-down menu. If you need to add an account, review our** *How to Add a Bank Account on MyUI* **document**

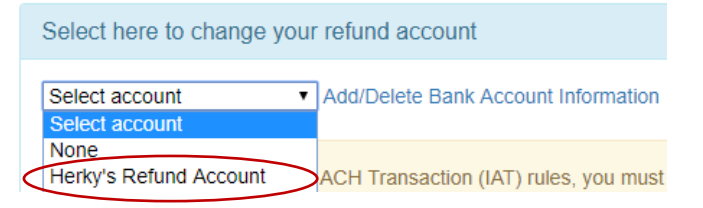

**6. Answer the IAT (International ACH Transaction) rules questions: Will your refund be transferred to a foreign bank account?**

To comply with International ACH Transaction (IAT) rules, you must notify the University of lowa if ACH-disbursed funds are being transferred from a United States financial institution to a financial institution in another country. The particular rules are pursuant to requirements of the Office of Foreign Assets Control. In order for the University of lowa to comply with the IAT rules and the applicable United States laws, you must answer the following:

Will the entire electronic payment from the University of lowa be transferred to a foreign bank account?

Please note that you agree to notify The University of lowa promptly in the event that the selection above is no longer correct.

## **7. Then click on "Update your refund account"**

Update your refund account

**No** Yes

**8. To confirm your account has been updated, look for the green box at the top of your screen:**

This is your current refund account: Herky's Refund Account